# 會計網路請購系統經費授權功能

概述:

請購系統登入後,在『請購』作業下,下拉選擇動支經費時,會顯示那些經費可動支,與登 入的代碼權限設定有關。【計畫請購查詢】功能,一般預設只有計畫主持人的帳號才可以動支計 畫經費(ex.科技部計畫、建教合作計畫…等);【部門請購查詢】功能,依權限定設定看到個 人、本部門、含下屬單位或全校(多數權限設定指定到本部門)。

因此,當計畫的研究助理需進行請購報銷作業時,需要計畫主持人透過授權將特定計畫的 動支權限指定給該研究助理;或當需要跨不同單位處室經費時,需由各單位**經費控管人**透過授 權將各單位經費動支權限設定給該請購人。(注意:只有計畫主持人及單位的經費控管人才有權 限作授權)

操作說明:

◆ 進階授權到金額:將特定計書或本單位經費指定給某特定請購人外,還可設定該請購人的請 購累計金額額度限制,額度調整會有明細記錄。

計畫主持人或經費控管人登入請購系統後,點選『經費授權』功能按鈕,下拉選擇您要設定授權 的計畫代碼

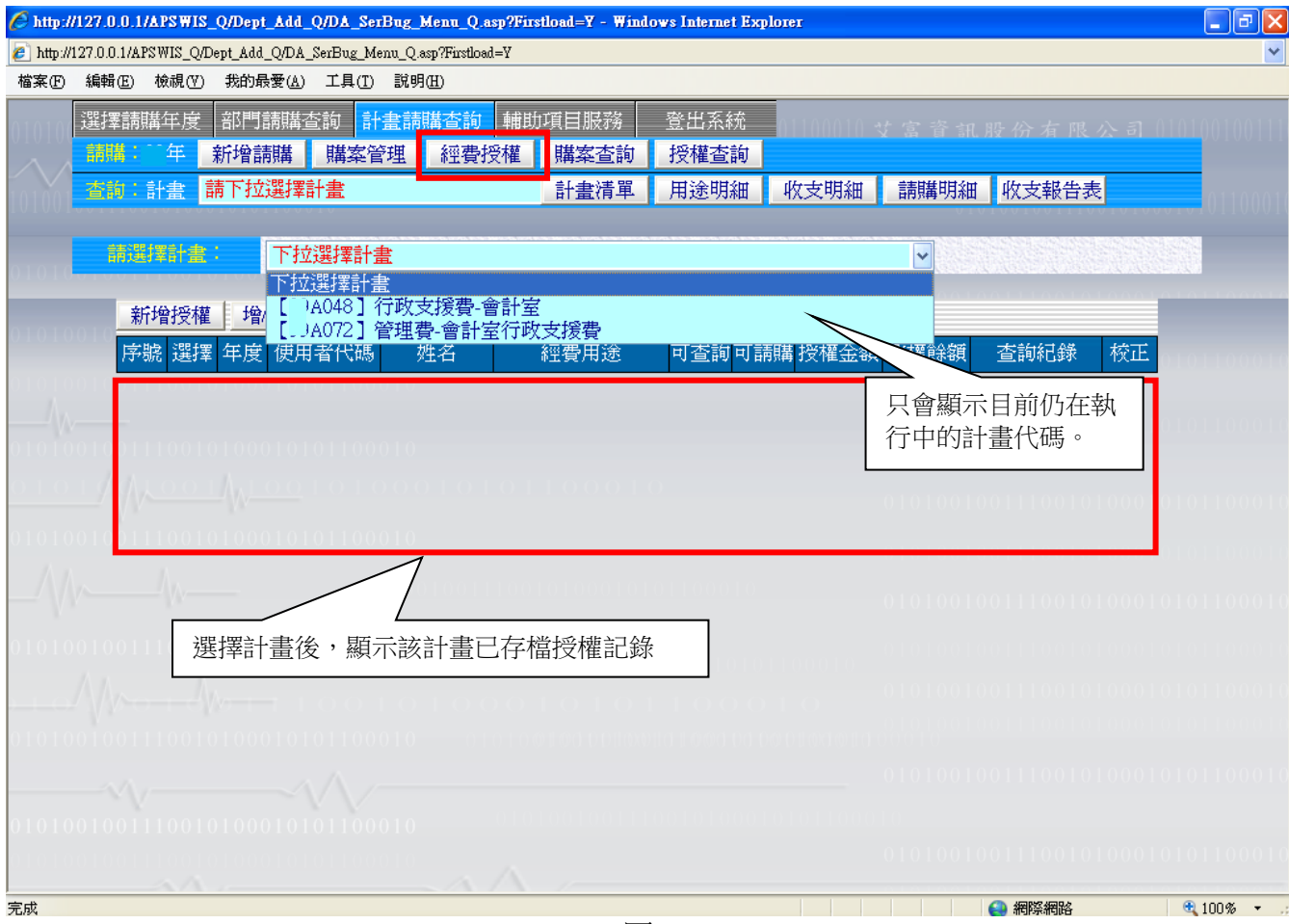

<圖一>

選定計書後,點選『新增授權』功能按鈕,推入<圖二>說明欄位:

(1)使用者代碼:填入您要授權的請購人代碼。

- (2)經費用途:可下拉選擇指定經費用途或直接勾選「不指定經費用途」。 (注意:「不指定經費用途」,指的是全部經費用途,相同被授權人已有授權某特 定經費用途時,不可再設定「不指定經費用途」;反之,相同被授權人已有授權 「不指定經費用途」,不可再設定某單一經費用途,請慎選!!)
- (3)授權類型:勾選該被授權人『請購』或『查詢』權限,另外也可設定『是否要指定金額上 限』。
- (4)授權金額:如有勾選『是否要指定金額上限』,需填入授權給該被授權人可請購的累計上 限;如無勾選『是否要指定金額上限』,則視該計畫下此經費用途的可用餘額。 (注意:這邊所指的授權金額是指,該被授權人動支該計畫經費時,請購累計的金 額上限額度。當該計書底下經費餘額有10萬時,授權時設定該被授權人請購額度 8,000 時,該被授權人最多可請購 8,000;但經費餘額只剩 5,000 時,該被授權人 也只能請購 5,000,系統並未為此被授權人保留額度的意含)

(5)備註說明:計畫主持人或經費控管人可針對此次授權記錄作額外的備註。

以上項目輸入完成後點選『存入』。

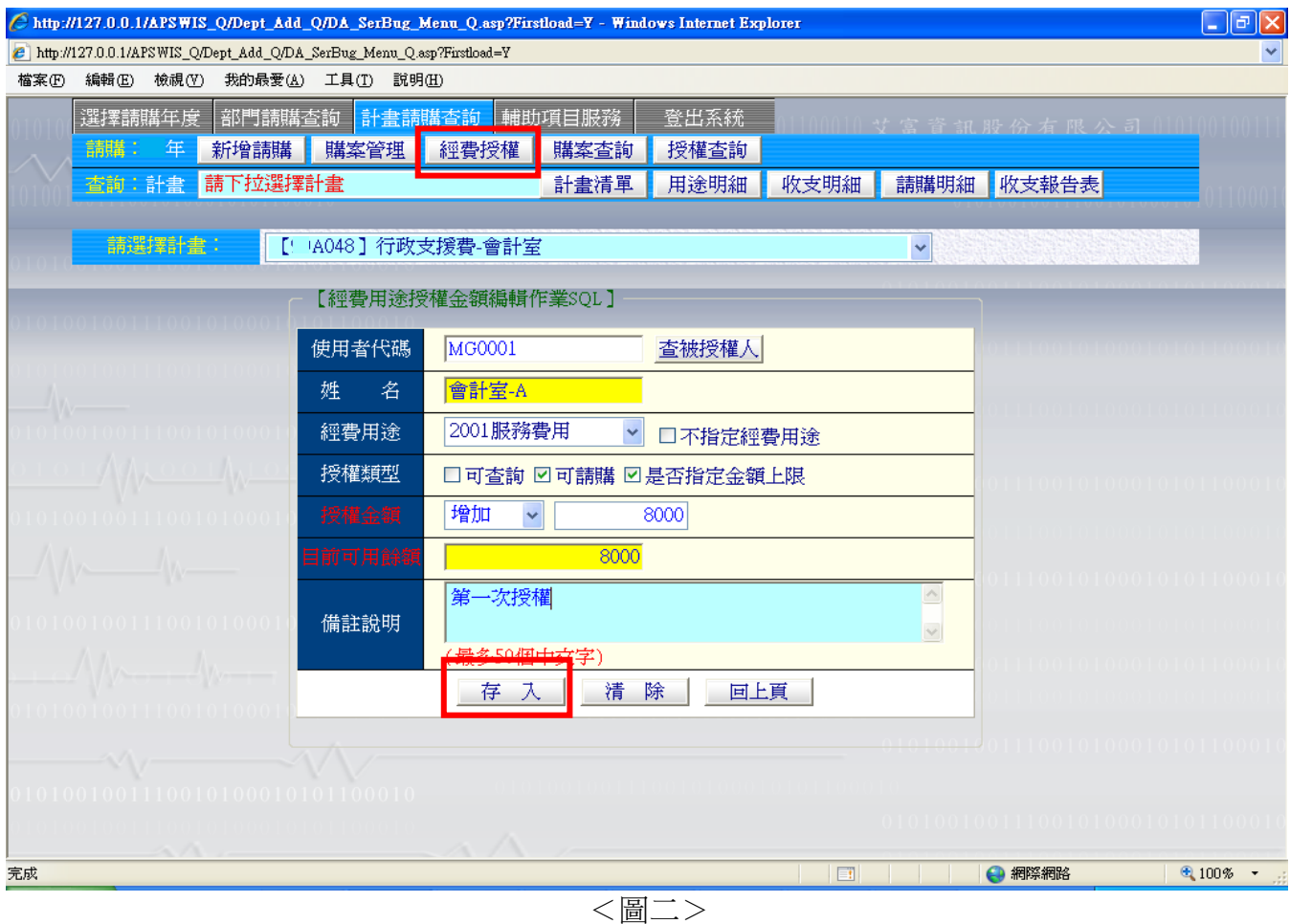

## 存入後,回到該計畫所有授權記錄清單畫面。

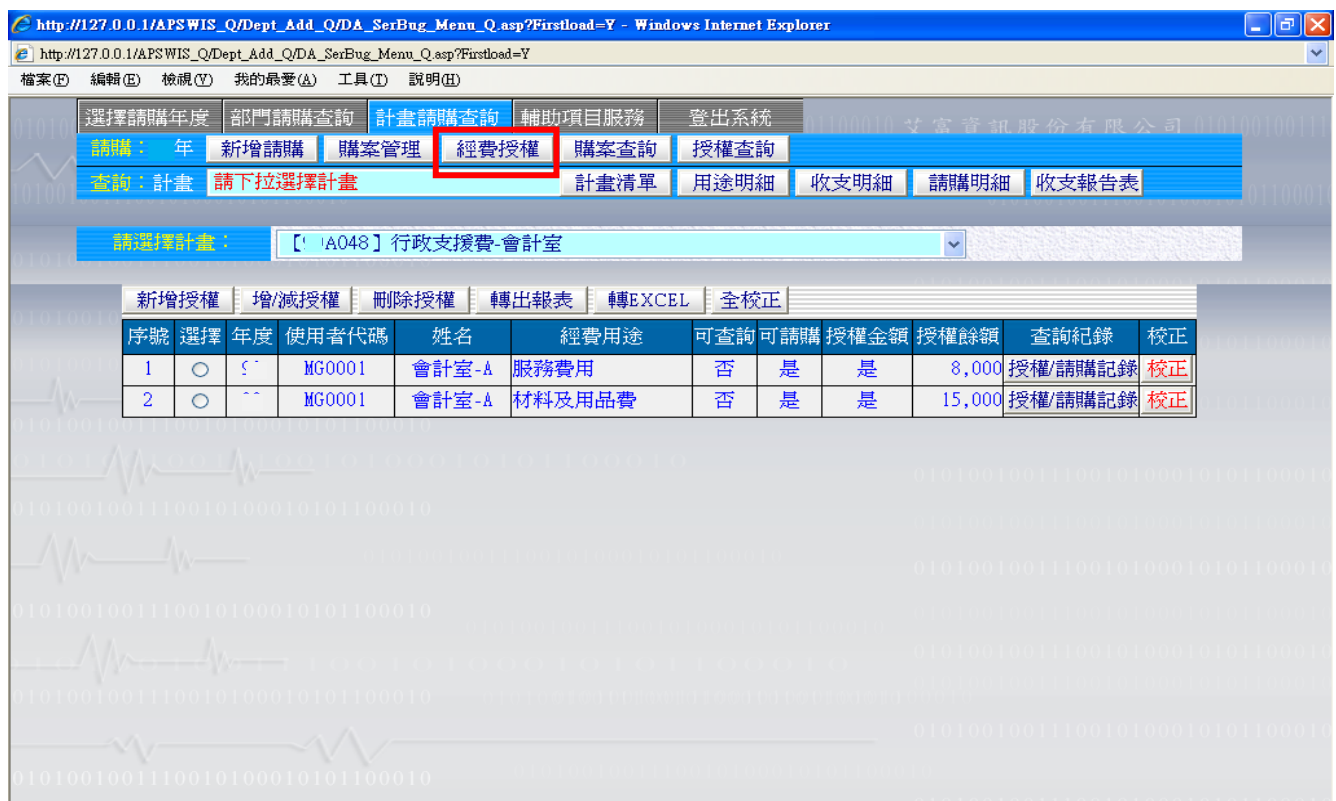

<圖三>

## 各計畫可分別授權給不同請購人。

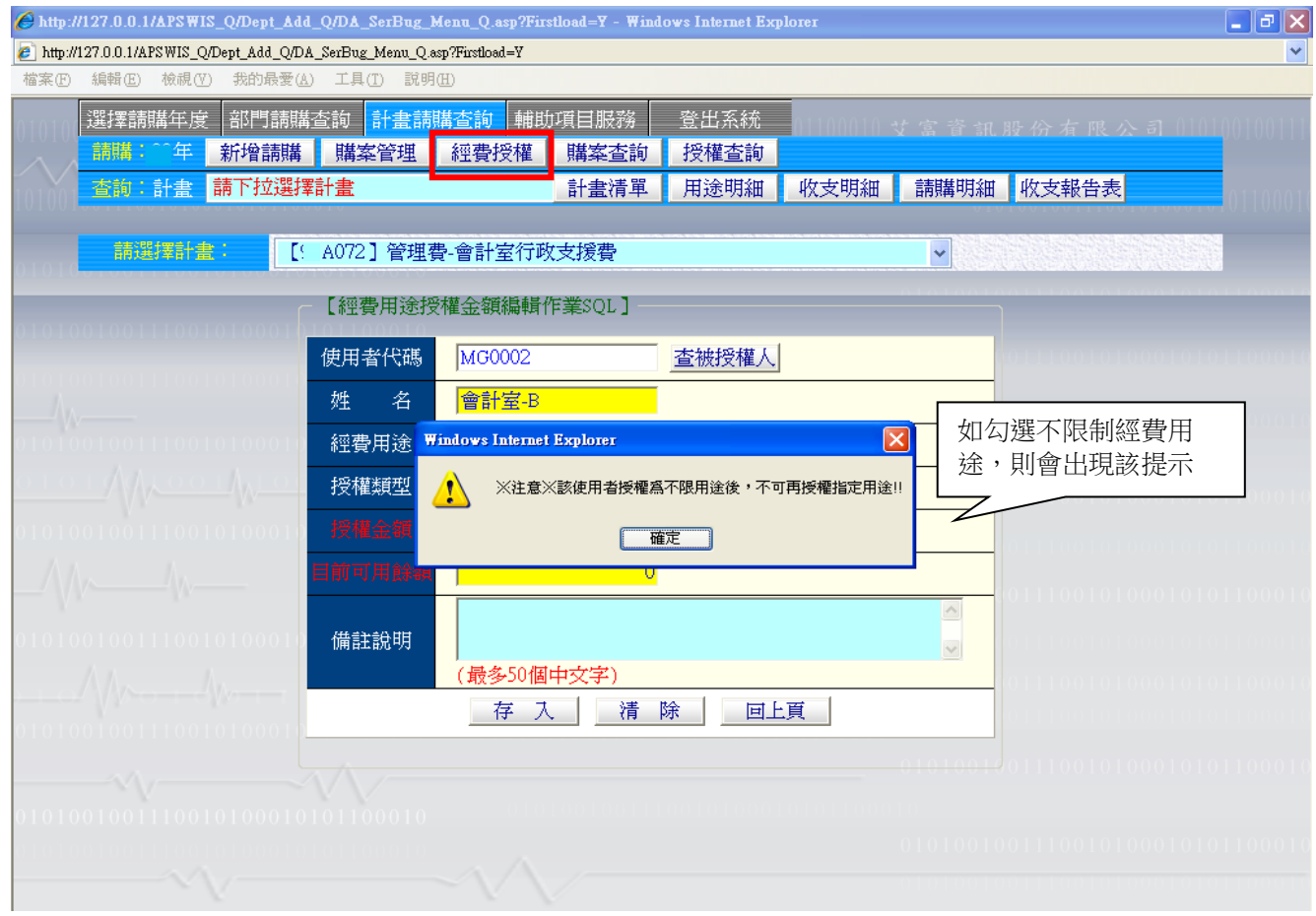

<圖四>

被授權者進行請購作業時,計畫名稱會多"[授]"字,經費用途的動支選項則依計畫主持人授權 作業顯示;經費餘額,則視授權餘額金額或該計畫下此經費用途餘額何者為少者。

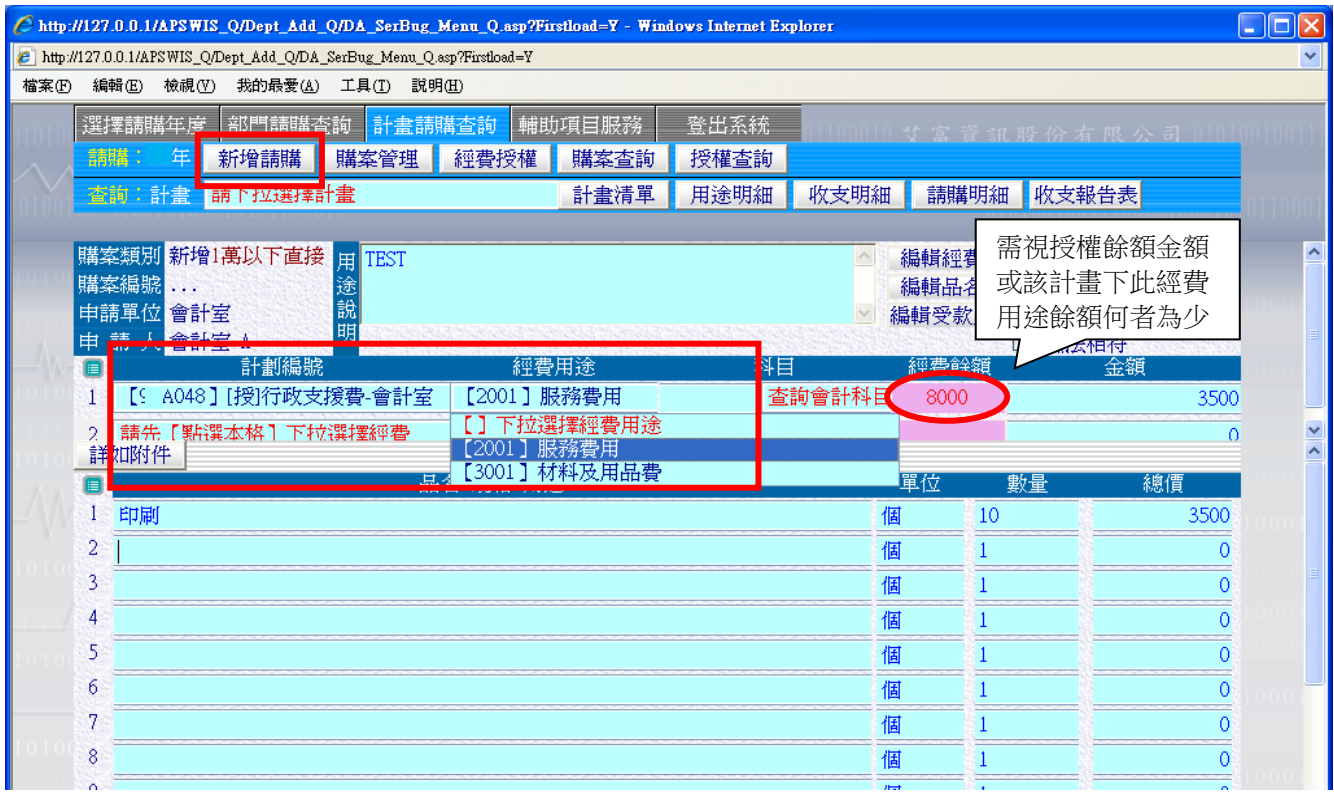

<圖五>

隨著被授權者動支計書經費後,被授權的額度使用也逐漸減少,當額度不足時,計書主持人或經 費控管人可再調整授權金額。點選『經費授權』,下拉選擇要調整授權記錄的計畫代碼,在該計 書下的經費授權記錄,點選要異動調整的授權記錄後,再點選『增/減授權』功能按鈕。

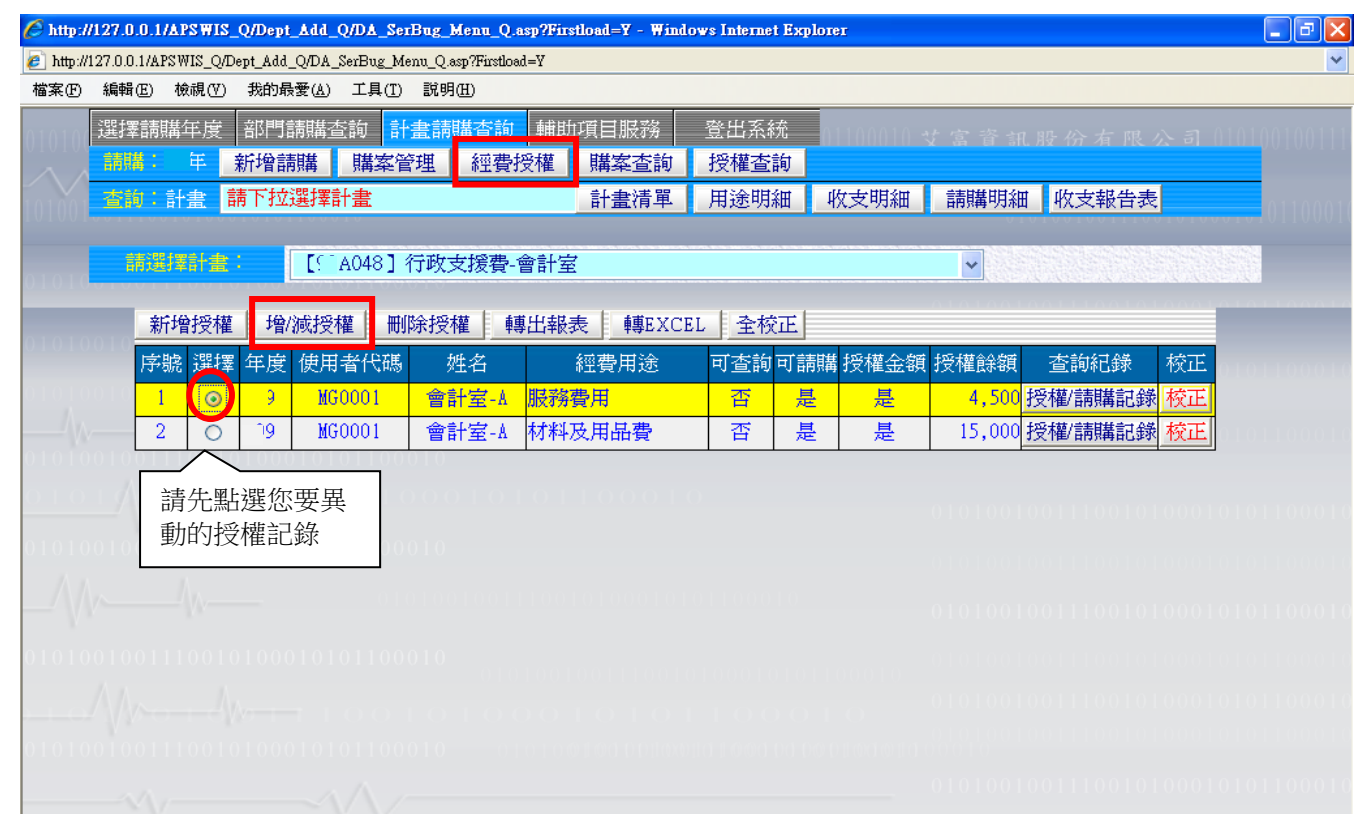

<圖六>

# 計畫主持人或經費控管人可針對先前已授權的記錄金額做增加或減少額度的調整。

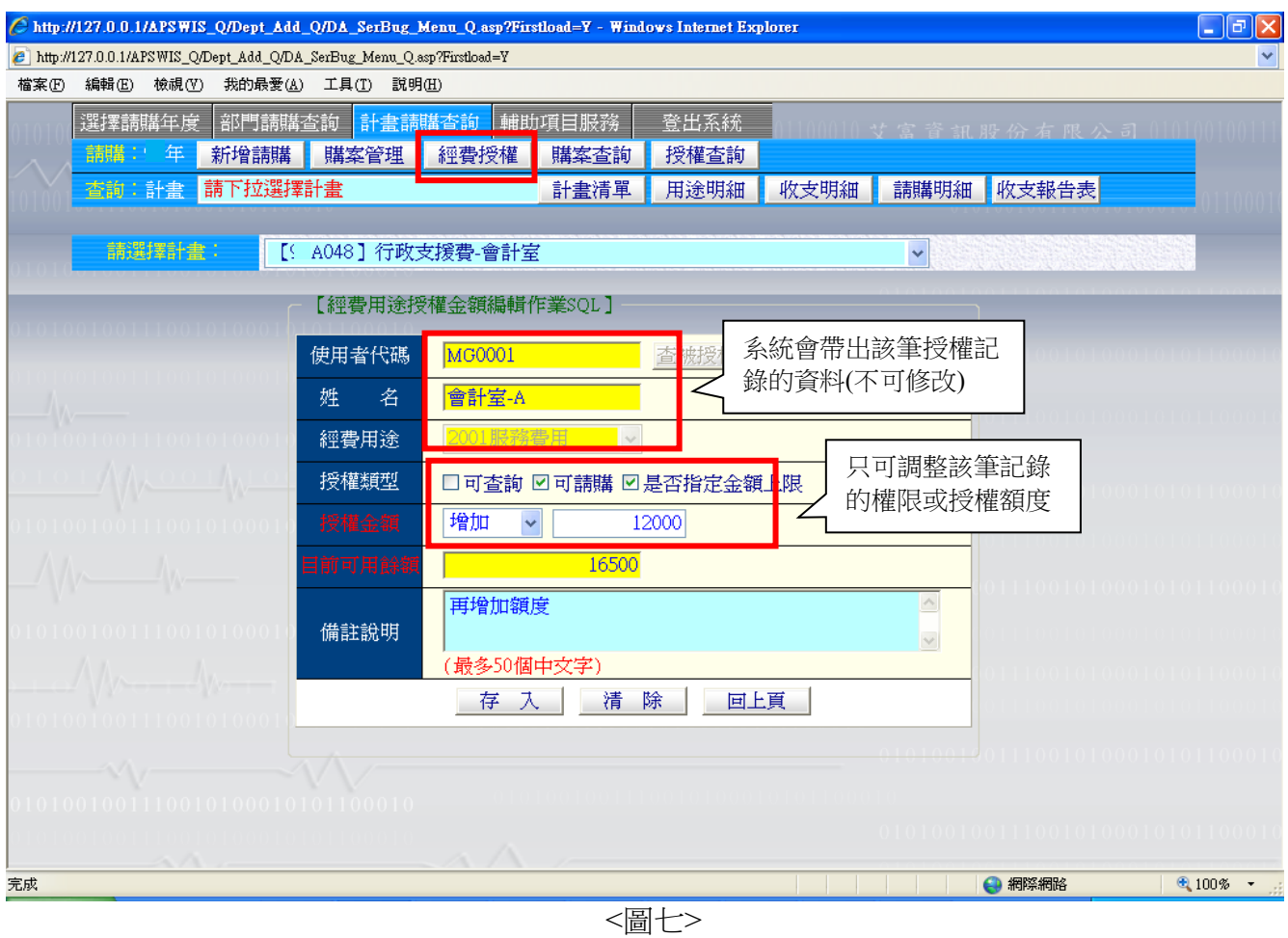

## 存入後,系統會自動餘額加(或減)新的授權額度後,成為新的授權餘額。

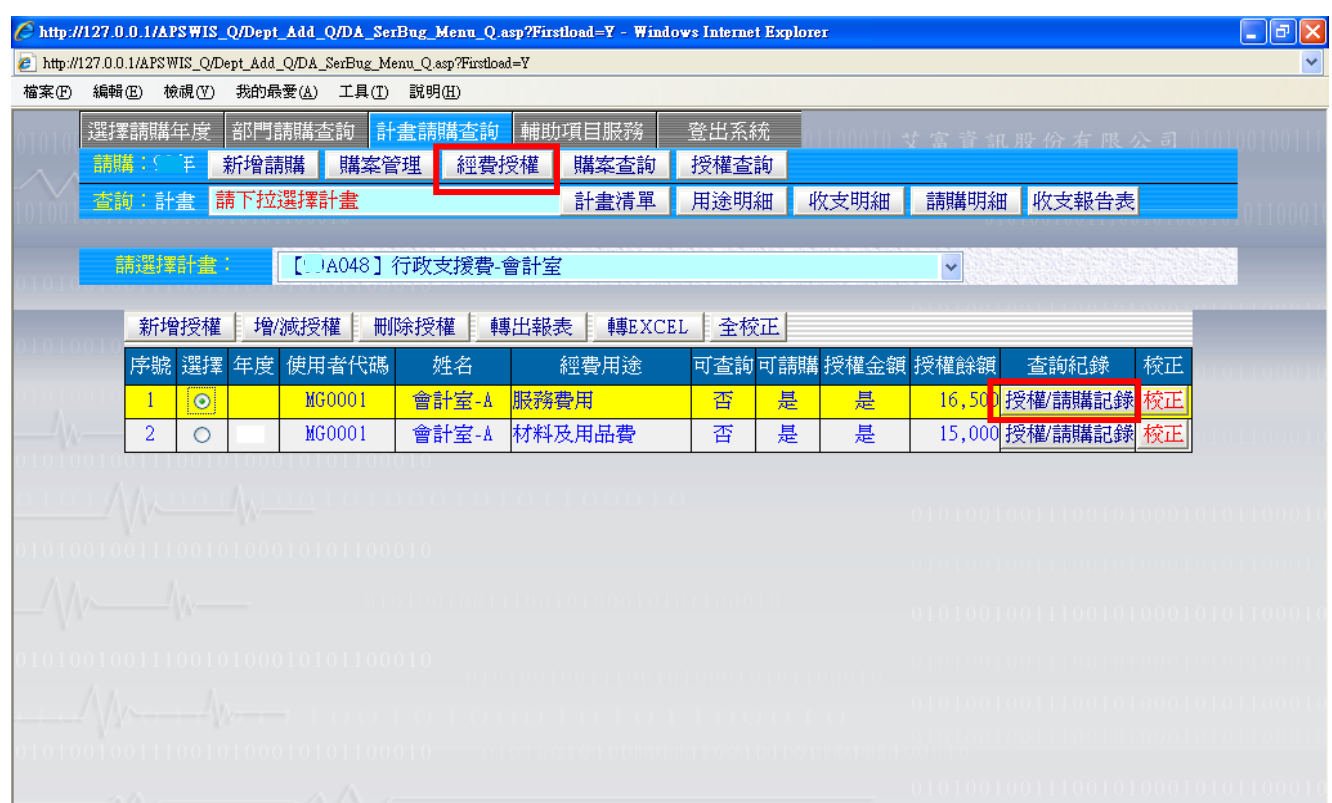

<圖八>

計畫主持人或經費控管人可點選『授權/請購記錄』查看該被授權人的授權歷程及請購明細。

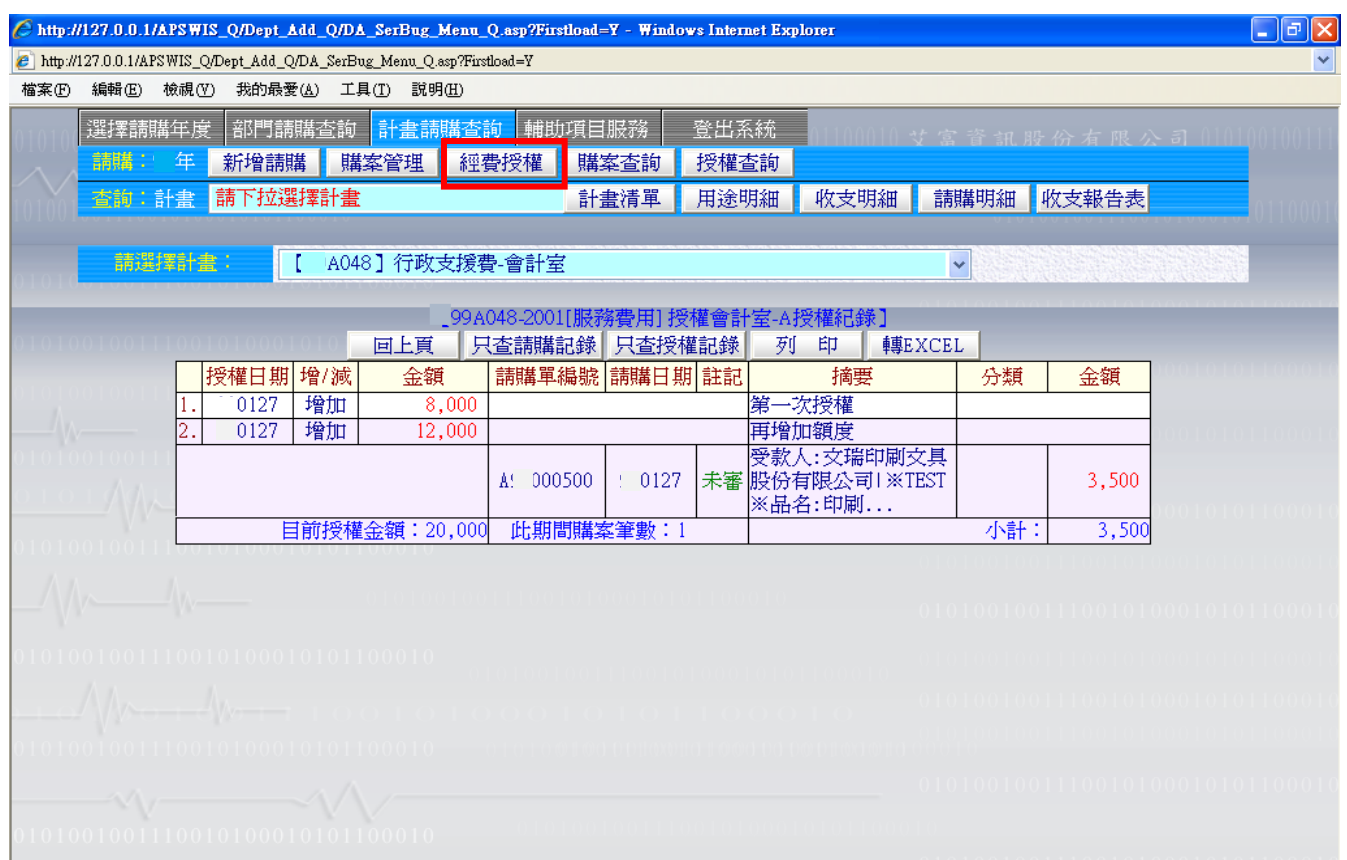

<圖九>

授權額度異常時,可點選『校正』。如筆數太多,可利用『全校正』功能,系統自動重新計算該 計畫底下所有授權記錄的授權餘額數。

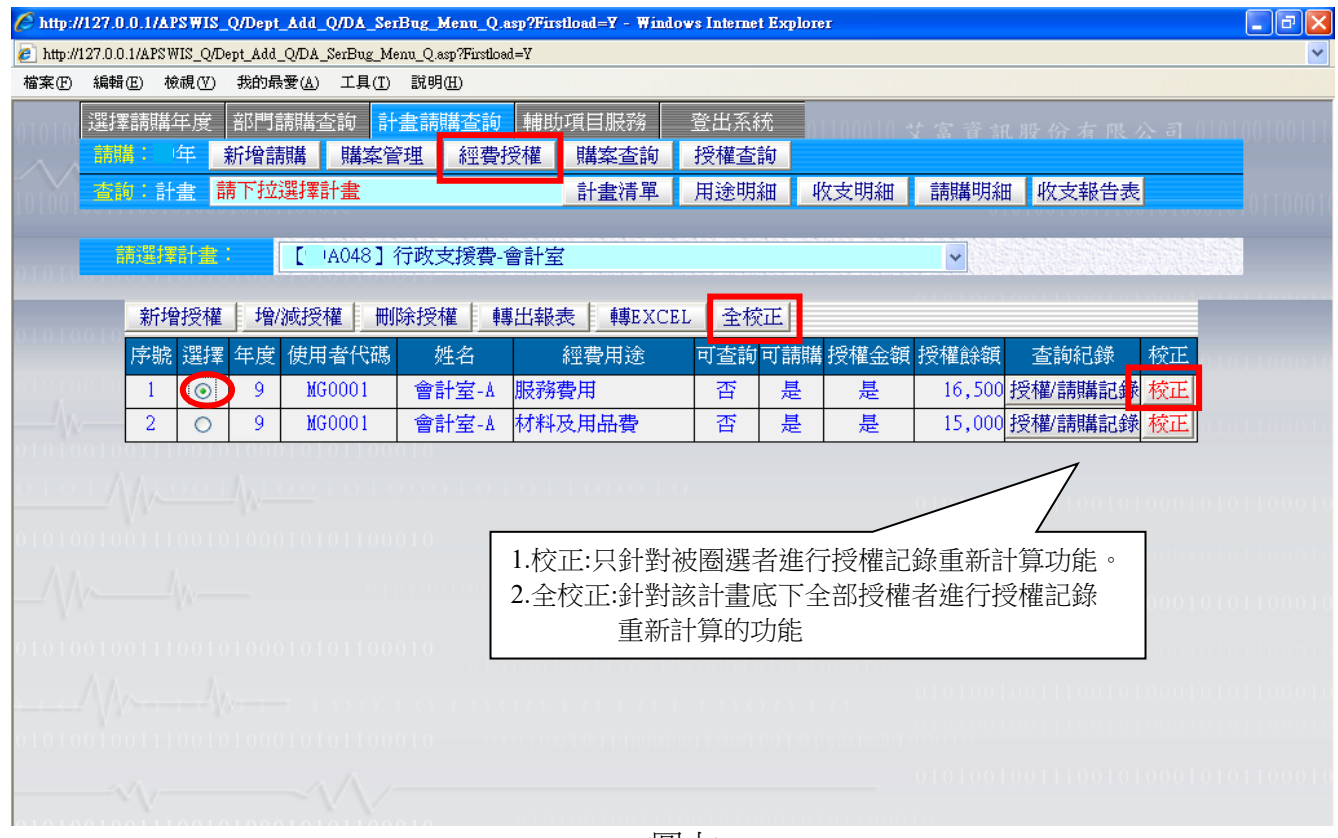

<圖十>

取消某計畫先前授權的記錄,當被授權者已有請購記錄時,系統無法刪除,請利用『增/減授 權』減少授權額度,將目前剩餘額度收回即可。

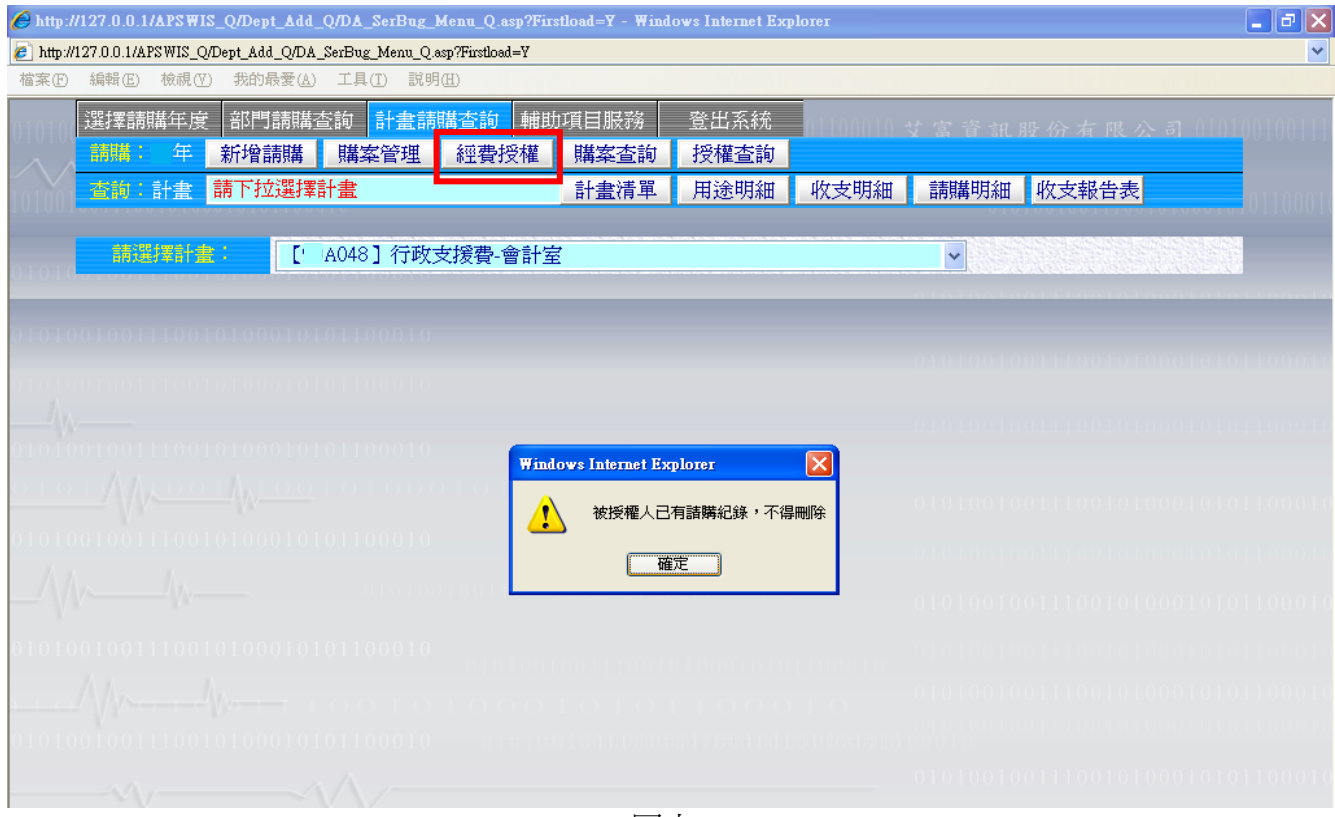

<圖十一>

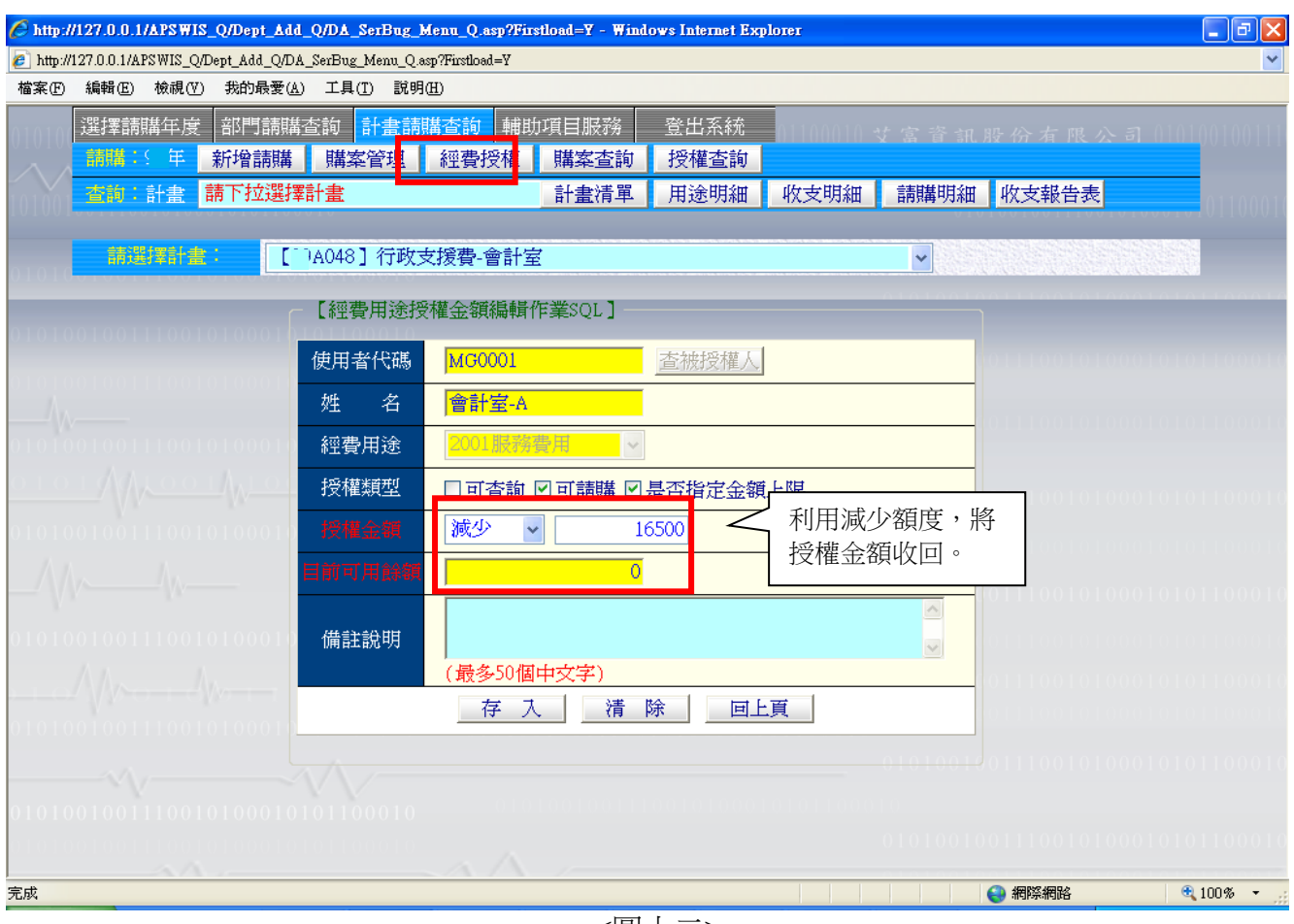

<圖十二>

部門經費的授權操作同計畫經費,只是在部門經費授權多了一項『轉上年度授權記錄』的功能

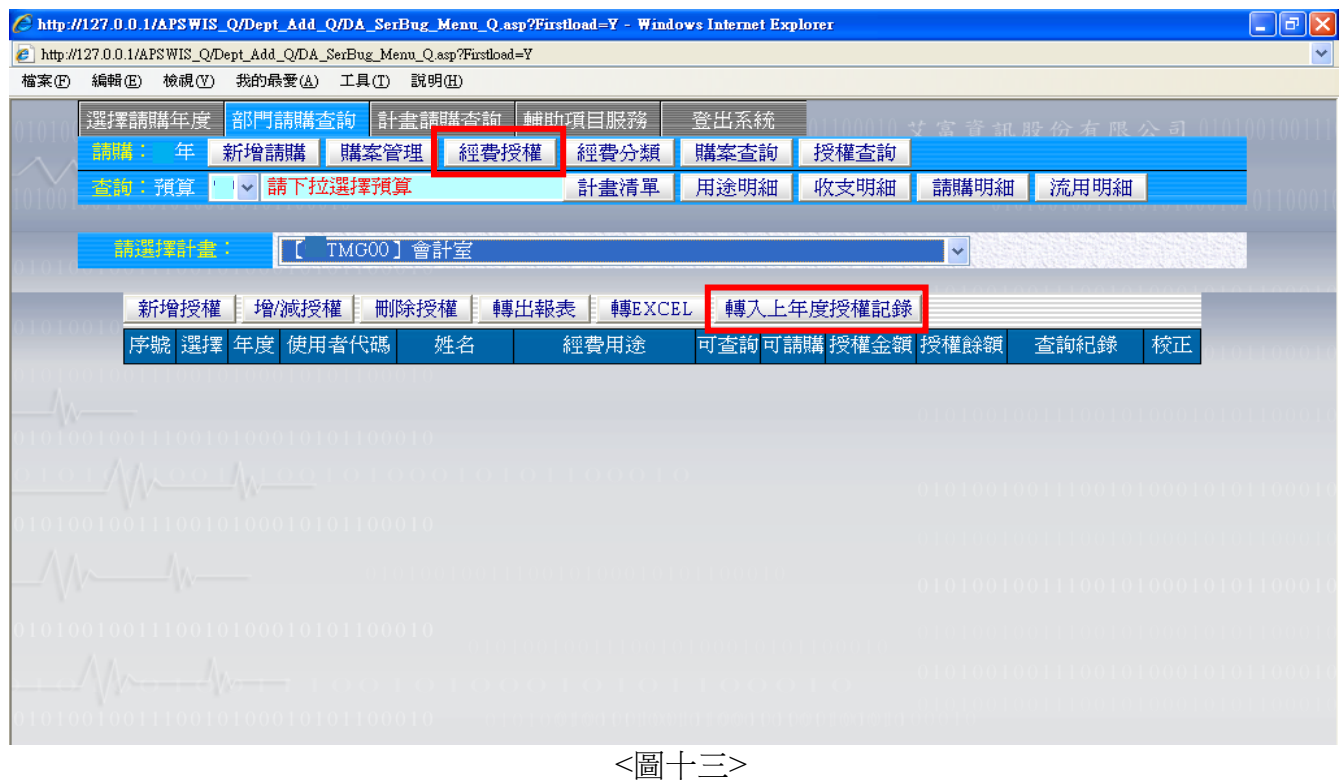

下拉選擇對應【上年度】計畫名稱代碼,系統列出上年度經費授權記錄,勾選要轉入新年度的記 錄後,點選『存檔』。

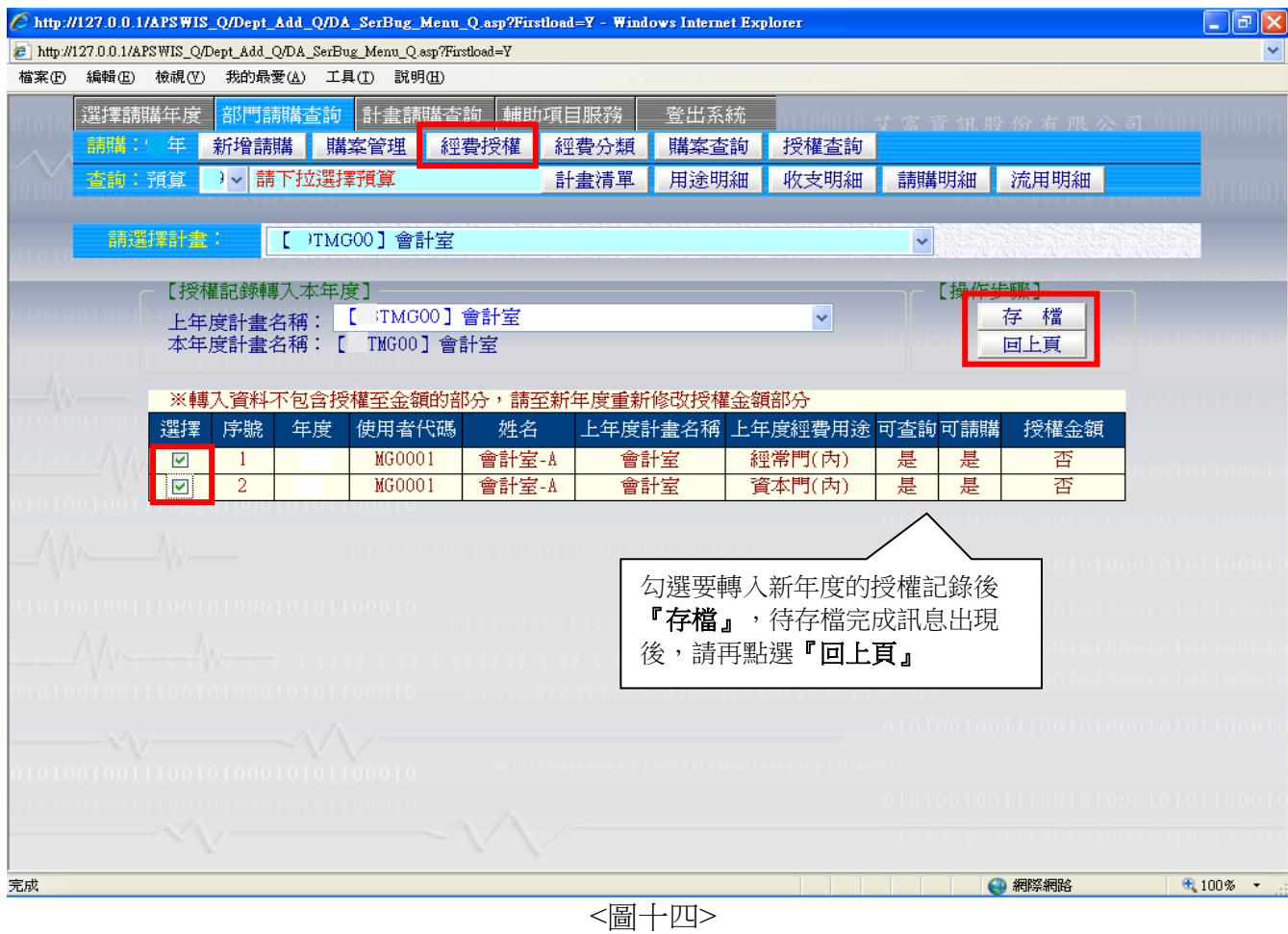

存入完成後,點選『回上頁』,系統顯示依上年度計畫勾選要轉進新計畫的記錄,先前授權如有 設定金額限制者,新計畫轉入時授權金額是以 0 表達,請利用『增**/**減授權』方式修改授權額 度。

|                                                                         |                        |                |           |      |                                 |       | Chttp://127.0.0.1/APSWIS_Q/Dept_Add_Q/DA_SerBug_Menu_Q.asp?Firstload=Y - Windows Internet Explorer |                |                                |                       |         | <u>_   레</u> ×                 |  |  |
|-------------------------------------------------------------------------|------------------------|----------------|-----------|------|---------------------------------|-------|----------------------------------------------------------------------------------------------------|----------------|--------------------------------|-----------------------|---------|--------------------------------|--|--|
| B http://127.0.0.1/APSWIS_Q/Dept_Add_Q/DA_SerBug_Menu_Q.asp?Firstload=Y |                        |                |           |      |                                 |       |                                                                                                    |                |                                |                       |         |                                |  |  |
| 檔案田<br>編輯(E)<br>檢視①<br>我的最愛(A) 工具(T) 説明(H)                              |                        |                |           |      |                                 |       |                                                                                                    |                |                                |                       |         |                                |  |  |
|                                                                         |                        | 選擇請購年度         |           |      | 部門請購查詢                          |       | 計畫請購查詢 輔助項目服務                                                                                      | 登出系統           |                                | 艾富資訊股份有限公司 0101001001 |         |                                |  |  |
|                                                                         | 語語                     |                | 年         | 新增請購 | 購案管理                            | 經費授權  | 經費分類                                                                                               | 購案查詢           | 授權查詢                           |                       |         |                                |  |  |
|                                                                         |                        | 杳詢:預算          |           |      | v 請下拉選擇預算                       |       | 計畫清單                                                                                               | 用途明細           | 收支明細                           | 請購明細                  | 流用明細    |                                |  |  |
|                                                                         |                        |                |           |      |                                 |       |                                                                                                    |                |                                |                       |         |                                |  |  |
|                                                                         | [ TMG00] 會計室<br>請選擇計畫: |                |           |      |                                 |       |                                                                                                    | ×              |                                |                       |         |                                |  |  |
|                                                                         |                        |                |           |      |                                 |       |                                                                                                    |                |                                |                       |         |                                |  |  |
| 增/減授權<br>新增授權<br>刪除授權<br>轉出報表<br>轉EXCEL<br>轉入上年度授權記錄<br>全校正             |                        |                |           |      |                                 |       |                                                                                                    |                |                                |                       |         |                                |  |  |
|                                                                         |                        | 序號             | 選擇        | 年度   | 使用者代碼                           | 姓名    | 經費用途                                                                                               |                | 可查詢可請排授權金額                     | 授權餘額                  | 查詢紀錄    | 校正                             |  |  |
|                                                                         |                        |                | $\bullet$ | 9.   | MG0001                          | 會計室-A | [5000]經常門(內)                                                                                       | 是              | 是<br>香                         |                       | 授權/請購記錄 |                                |  |  |
|                                                                         |                        | $\overline{2}$ | $\circ$   |      | MG0001                          | 會計室-A | 1000]資本門(內)                                                                                        | 是              | 是<br>香                         |                       | 授權/請購記錄 |                                |  |  |
|                                                                         |                        |                |           |      |                                 |       |                                                                                                    |                |                                |                       |         |                                |  |  |
|                                                                         |                        |                |           |      |                                 |       |                                                                                                    |                |                                |                       |         |                                |  |  |
| 101001001110010100010101100010                                          |                        |                |           |      |                                 |       |                                                                                                    | 如無限制授權金額時,則請購額 |                                |                       |         |                                |  |  |
|                                                                         |                        |                |           |      |                                 |       |                                                                                                    |                | 度以計畫經費用途餘額為預控金                 |                       |         |                                |  |  |
|                                                                         |                        |                |           |      |                                 |       |                                                                                                    |                | 額,故『授權餘額』及『校正』<br>000101011000 |                       |         |                                |  |  |
| 0101001001110010100010101100010                                         |                        |                |           |      |                                 |       |                                                                                                    |                | 以空白表達。                         |                       |         |                                |  |  |
|                                                                         |                        |                |           |      |                                 |       |                                                                                                    |                |                                |                       |         |                                |  |  |
|                                                                         |                        |                |           |      |                                 |       |                                                                                                    |                |                                |                       |         |                                |  |  |
|                                                                         |                        |                |           |      |                                 |       |                                                                                                    |                |                                |                       |         |                                |  |  |
|                                                                         |                        |                |           |      |                                 |       |                                                                                                    |                |                                |                       |         | 010100100111001010001010110001 |  |  |
|                                                                         |                        |                |           |      |                                 |       |                                                                                                    |                |                                |                       |         |                                |  |  |
|                                                                         |                        |                |           |      | 0101001001110010100010101100010 |       |                                                                                                    |                |                                |                       |         | 01010010011100101000101011000  |  |  |
|                                                                         |                        |                |           |      |                                 |       |                                                                                                    |                |                                |                       |         |                                |  |  |
|                                                                         |                        |                |           |      |                                 |       |                                                                                                    |                |                                |                       |         |                                |  |  |
| 完成                                                                      |                        |                |           |      |                                 |       |                                                                                                    |                |                                |                       | 網際網路    | ● 100% ▼                       |  |  |

<圖十五>